## **Department of Comprehensive Planning Application Pre-review Screenshots – Upload/Delete Documents**

### **Home Screen – Search for a Record**

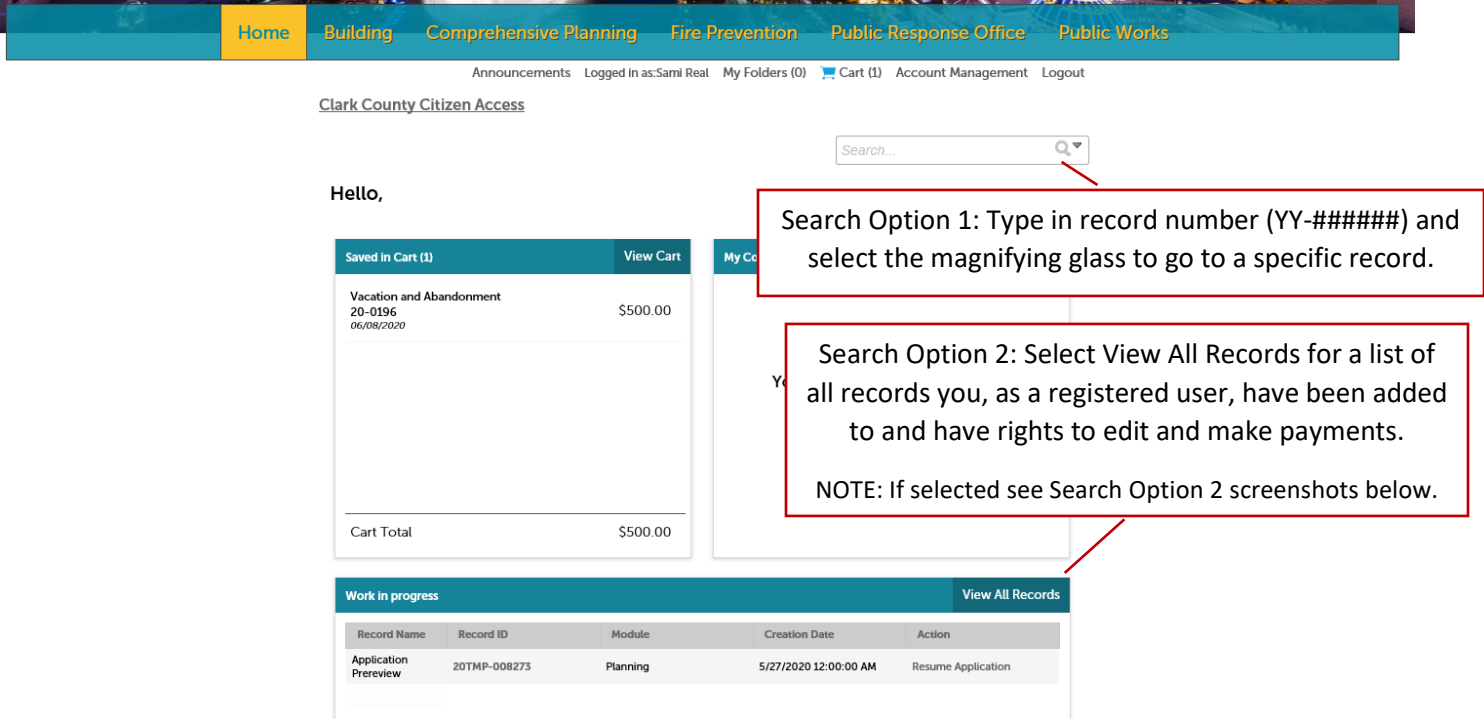

### **Search Option 2; Screenshot 1 of 2:**

**Clark County Citizen Access**  $\mathbb{Q}^{\nabla}$ Search.  $\scriptstyle\mathtt{w}$  Building Select gray arrow to dropdown a list of all records Showing 1-1 of 1 | Download r you, as a registered user, have been added to and have rights to edit and make payments. $\Box$  Date **Commercial**<br>Building New  $04/29/29$  BD20-10005  $wcQ$ sae c In Review Amendment  $\left| \right|$  $\rightarrow$ ▶ Comprehensive Planning

### **Search Option 2; Screenshot 2 of 2:**

#### $\sim$  Comprehensive Planning

Showing 1-10 of 60 | Download results | Add to My Folder | Add to cart

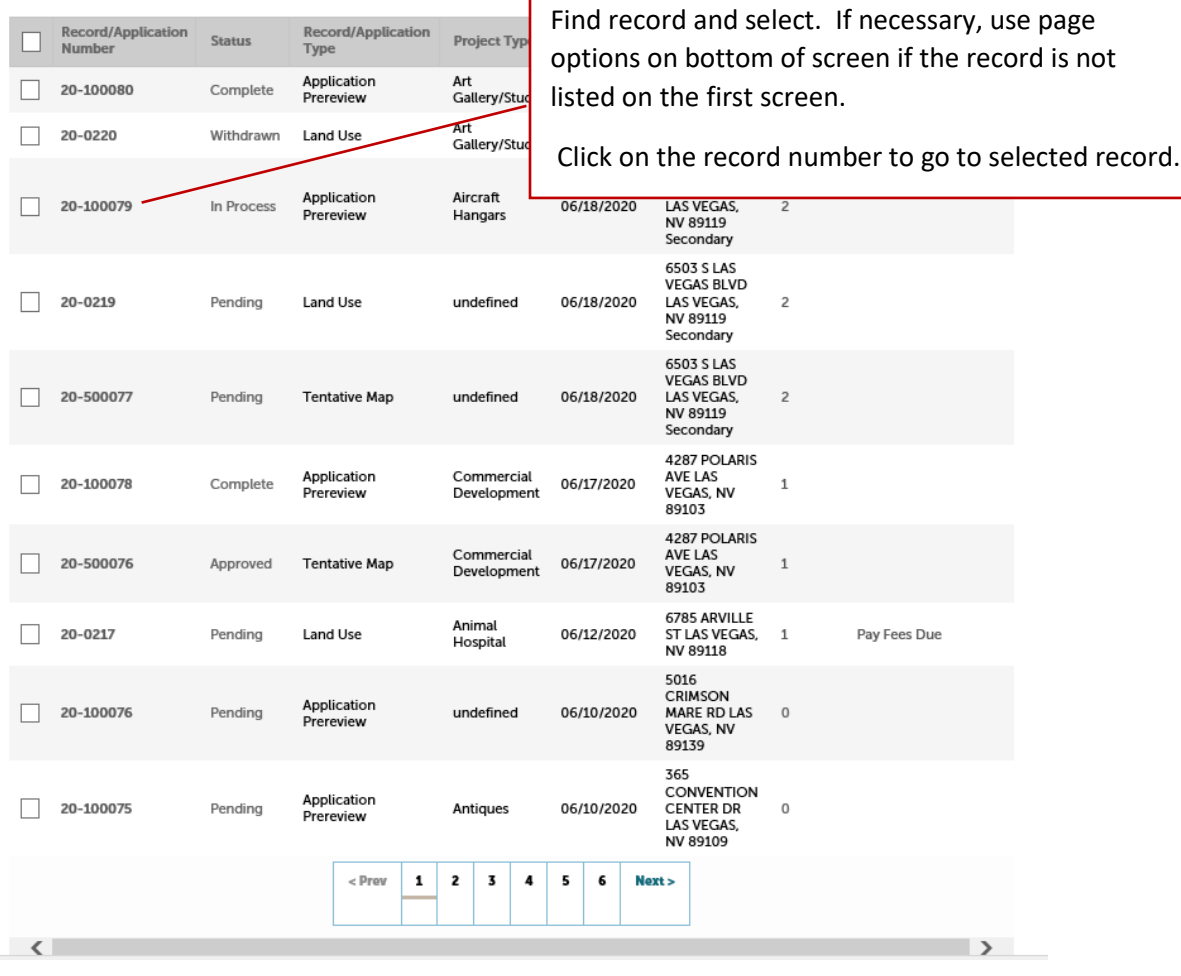

### **Record Screen – Upload/Delete Attachments (Documents)**

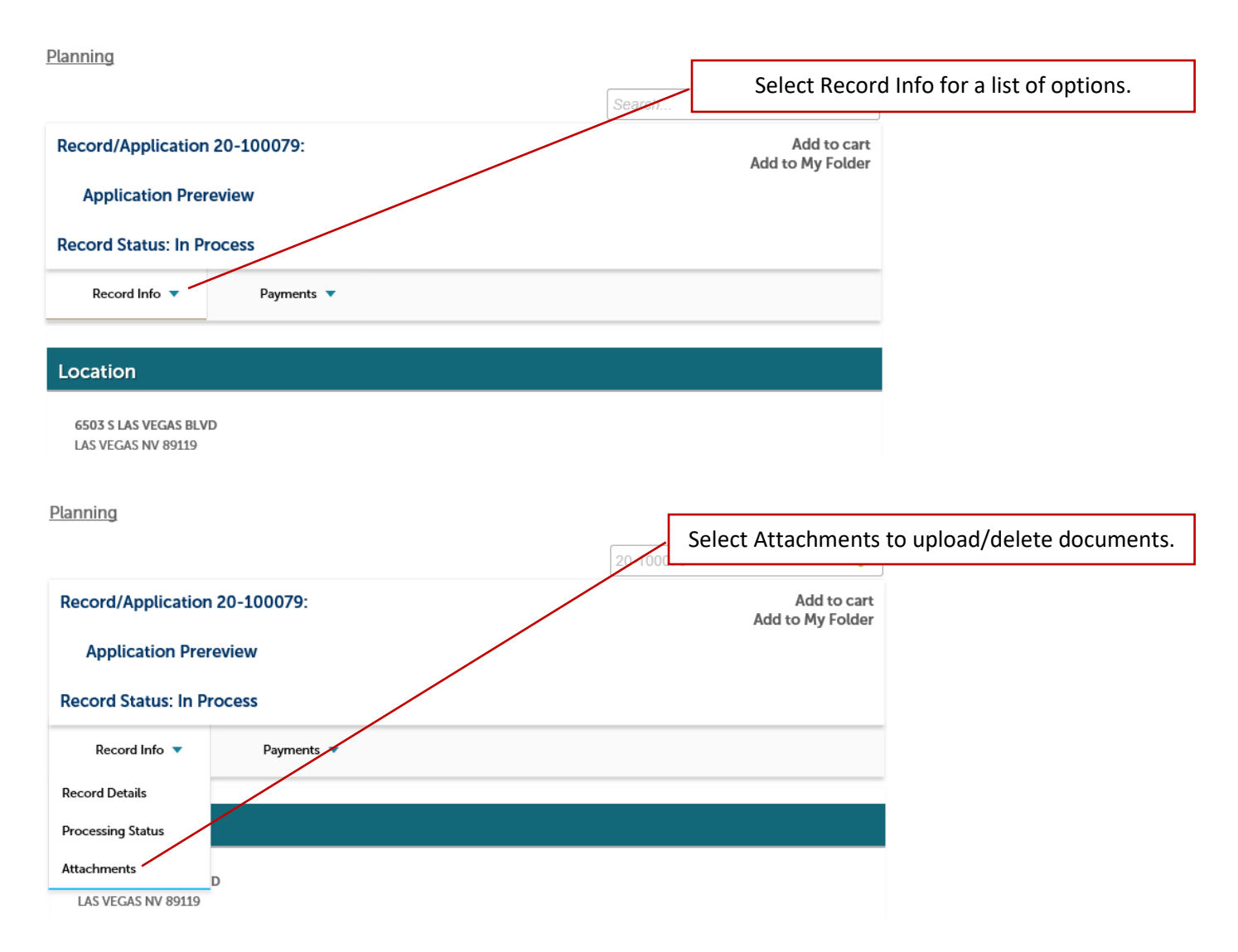

### **Uploading Attachments (Documents)**

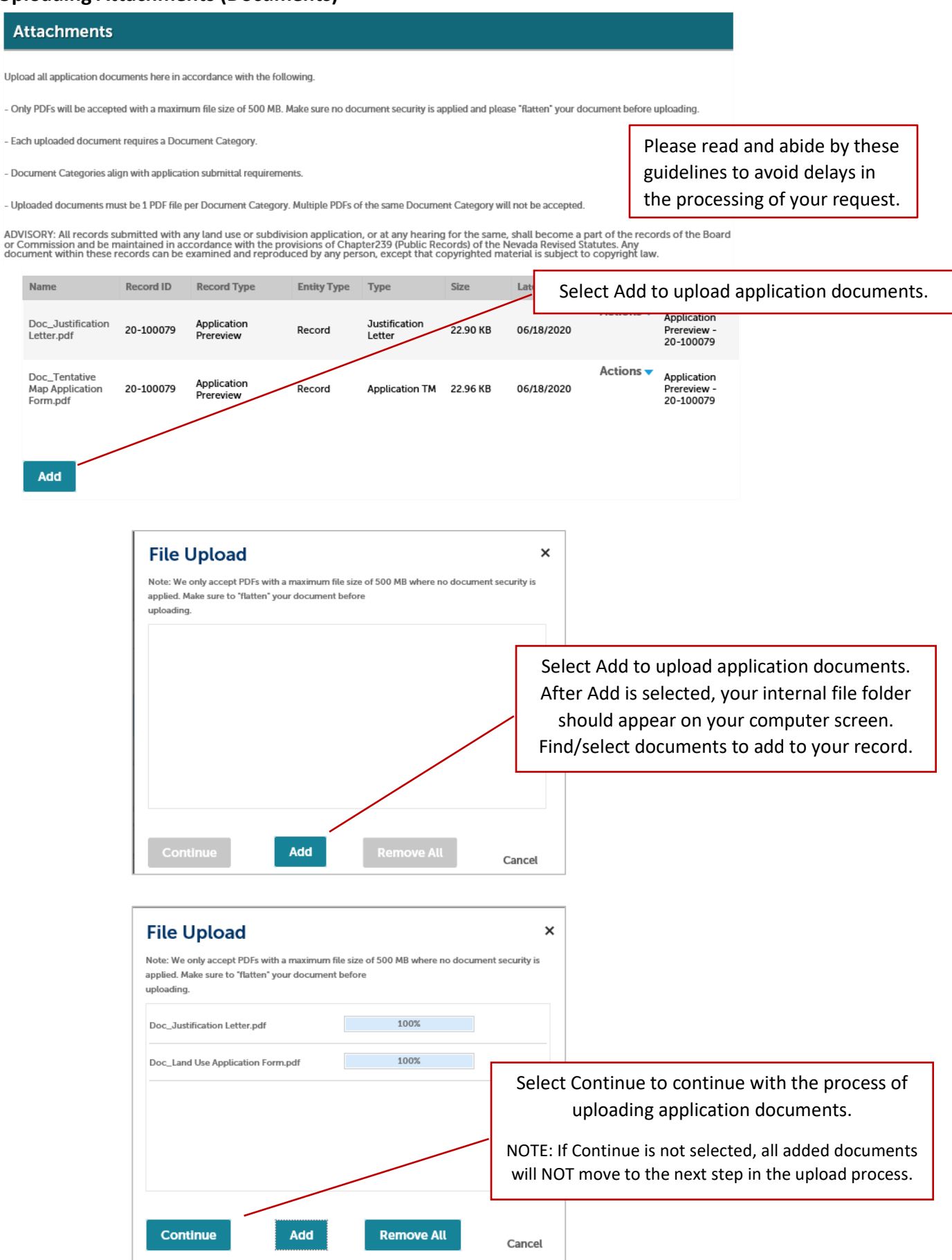

#### **Attachments**

Upload all application documents here in accordance with the following

- Only PDFs will be accepted with a maximum file size of 500 MB. Make sure no document security is applied and please "flatten" your document before uploading.

- Each uploaded document requires a Document Category.

- Document Categories align with application submittal requirements

- Uploaded documents must be 1 PDF file per Document Category. Multiple PDFs of the same Document Category will not be accepted

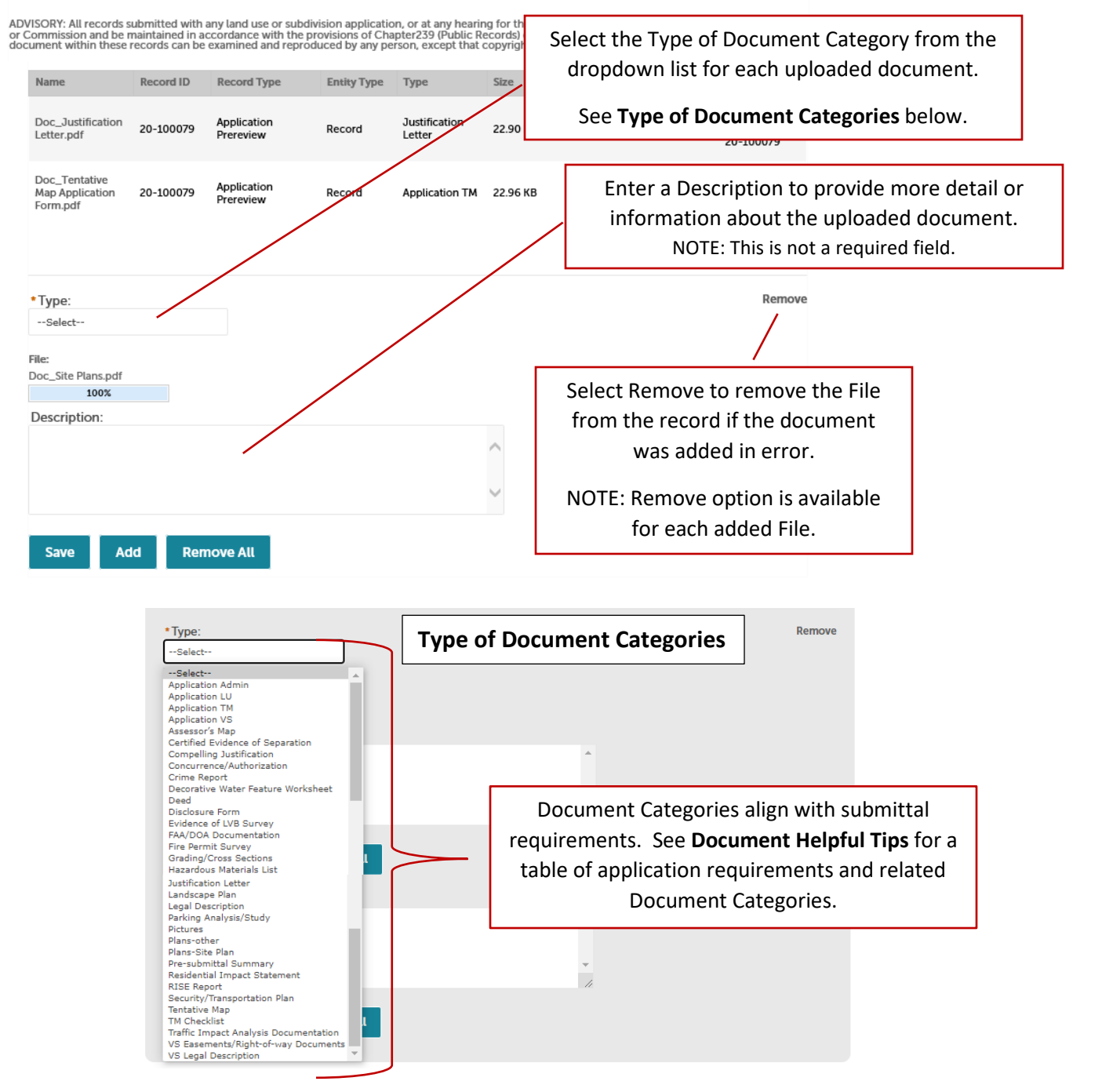

#### **Attachments**

#### Review all uploads and edits for accuracy.

#### Upload all application documents here in accordance with the following.

- Only PDFs will be accepted with a maximum file size of 500 MB. Make sure no document security is applied and please "flatten" your document before uploading.

- Each uploaded document requires a Document Category.

- Document Categories align with application submittal requirements.

- Uploaded documents must be 1 PDF file per Document Category. Multiple PDFs of the same Document Category will not be accepted.

ADVISORY: All records submitted with any land use or subdivision application, or at any hearing for the same, shall become a part of the records of the Board<br>or Commission and be maintained in accordance with the provision

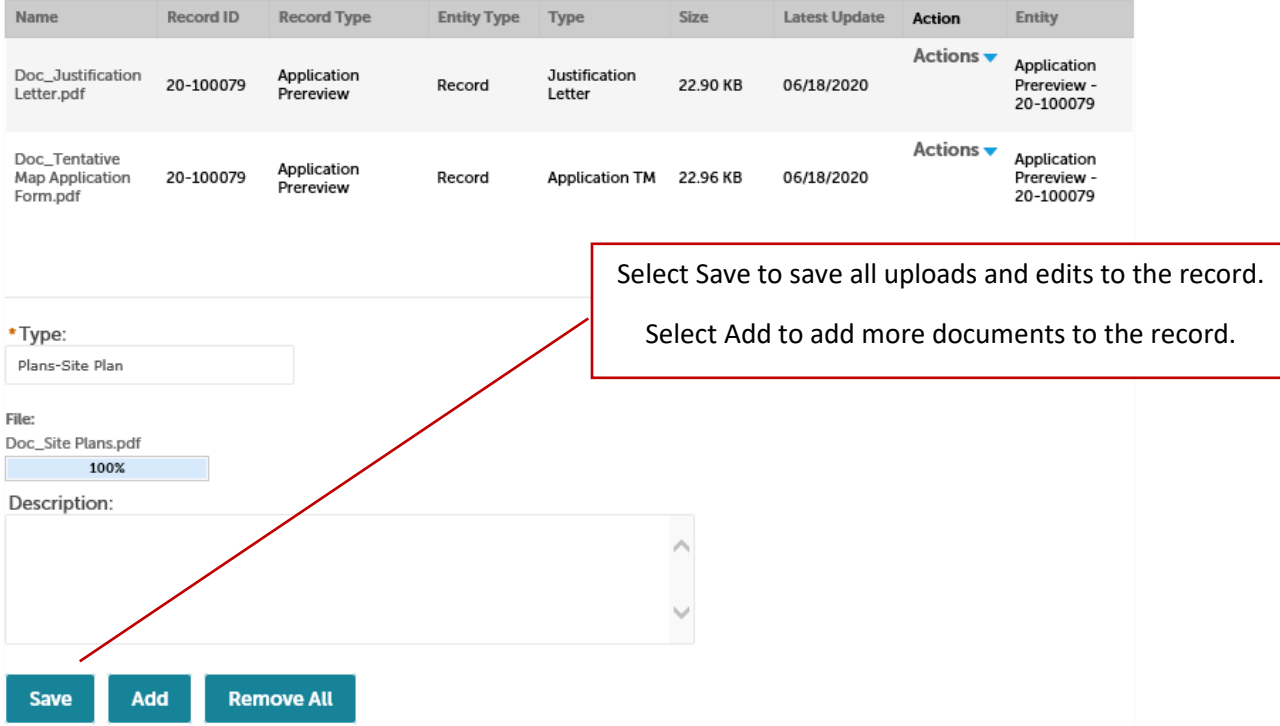

After Save is selected and all requested uploads/deletions are made to the record, communicate directly to staff in accordance with the instructions previously provided via email or phone.

NOTE: Staff do not receive any automated notifications that documents have been uploaded/deleted. You must communicate directly with staff that any and all uploads/deletions are complete and ready for review.

### **Deleting Attachments (Documents)**

#### **Attachments**

Upload all application documents here in accordance with the following.

- Only PDFs will be accepted with a maximum file size of 500 MB. Make sure no document security is appl

- Each uploaded document requires a Document Category.

- Document Categories align with application submittal requirements.

Select Actions for a list of options.

See **Document Helpful Tips** for more information on options.

- Uploaded documents must be 1 PDF file per Document Category. Multiple PDFs of the same Document Category will not be accepted.

ADVISORY: All records submitted with any land use or subdivision application, or at any hearing for the same, shall become a part of the records of the Board<br>or Commission and be maintained in accordance with the provision

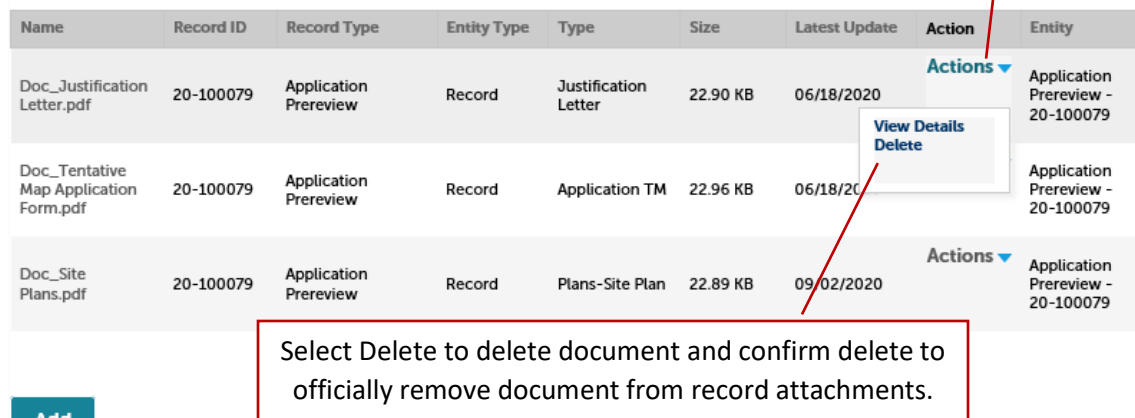

֦

#### **Attachments**

Upload all application documents here in accordance with the following.

- Only PDFs will be accepted with a maximum file size of 500 MB. Make sure no document security is applied and please "flatten" your document before uploading.

- Each uploaded document requires a Document Category.

- Document Categories align with application submittal requirements.

- Uploaded documents must be 1 PDF file per Document Category. Multiple PDFs of the same Document Category will not be accepted.

ADVISORY: All records submitted with any land use or subdivision application, or at any hearing for the same, shall become a part of the records of the Board<br>or Commission and be maintained in accordance with the provision

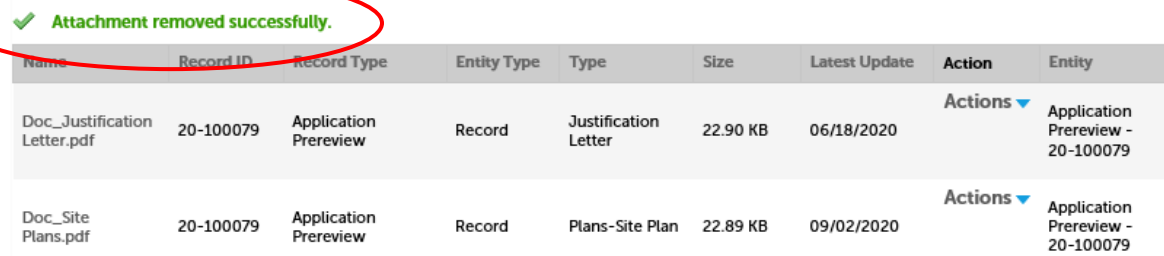

After Delete is complete and all requested uploads/deletions are made to the record, communicate directly to staff in accordance with the instructions previously provided via email or phone.

NOTE: Staff do not receive any automated notifications that documents have been uploaded/deleted. You must communicate directly with staff that any and all uploads/deletions are complete and ready for review.

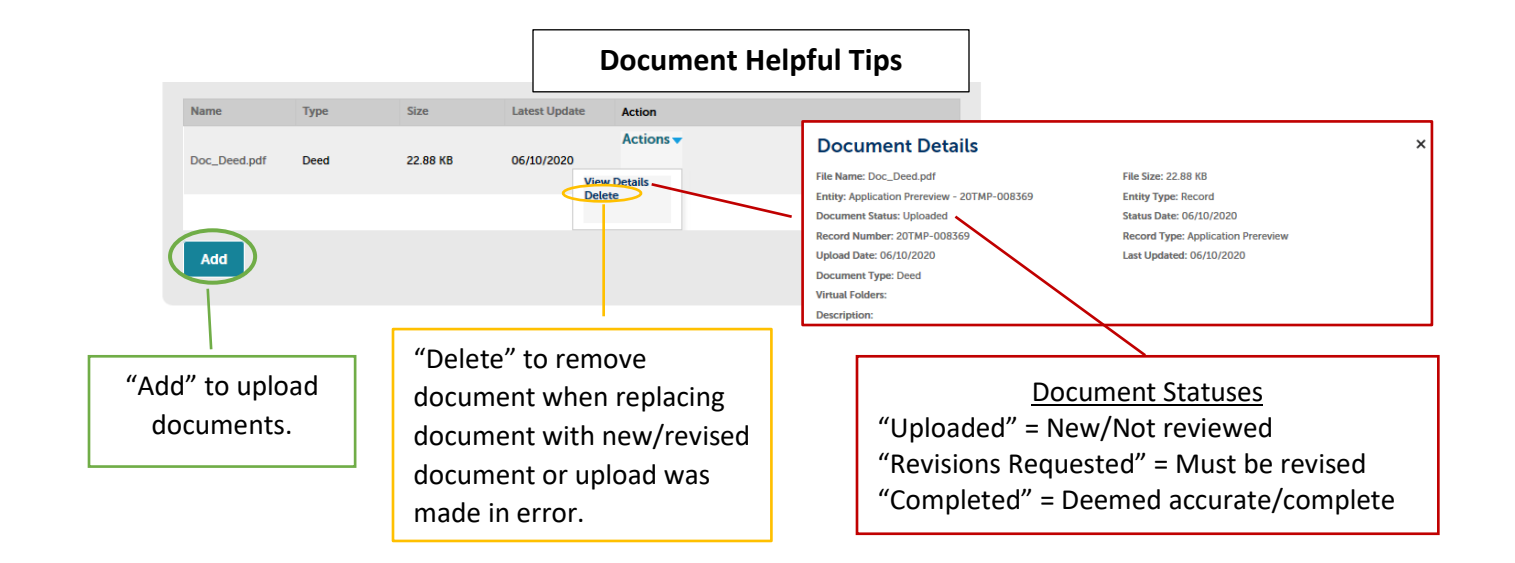

# **Application Requirements and Document Categories**

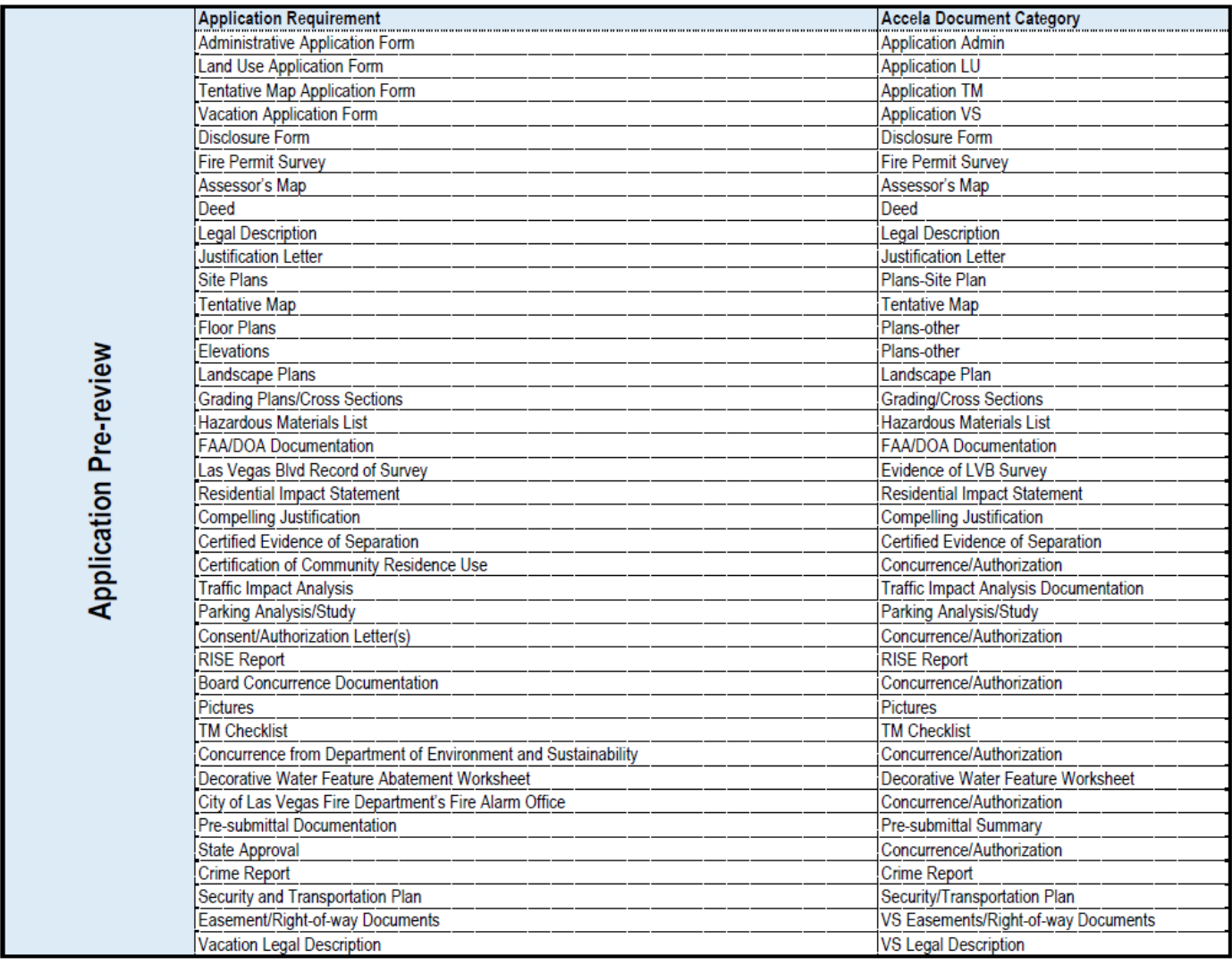